# **Instalación de OwnCloud en Debian**

• Nesta sección veremos os pasos para instalar ownCloud sobre unha máquina Debian.

# **Sumario**

- [1](#page-0-0) [Configuración da máquina Debian](#page-0-0)
- [2](#page-1-0) [Instalación de Owncloud](#page-1-0)
- [3](#page-1-1) [Configuración de Apache](#page-1-1)
- [4](#page-1-2) [Configuración da conexión HTTPS](#page-1-2)
- [5](#page-2-0) [Finalizar a configuración de Owncloud](#page-2-0)

# <span id="page-0-0"></span>**Configuración da máquina Debian**

- O que imos facer é crear unha nova máquina *dserver01* a partir de *dbase*, seguindo os mesmos pasos indicados para [Crear e configurar](https://manuais.iessanclemente.net/index.php/Crear_e_configurar_dserver00) [dserver00](https://manuais.iessanclemente.net/index.php/Crear_e_configurar_dserver00) pero cambiando os seguintes datos:
	- ♦ **Dirección IP**: 172.16.5.11
	- ♦ **Servidor de DNS**: 172.16.5.10
	- ♦ **Nome do equipo**: dserver01
- E engadimos no reenvío de portos da rede NAT en VirtualBox un reenvío para acceder a esta máquina por ssh, e por https, como se ve na imaxe:

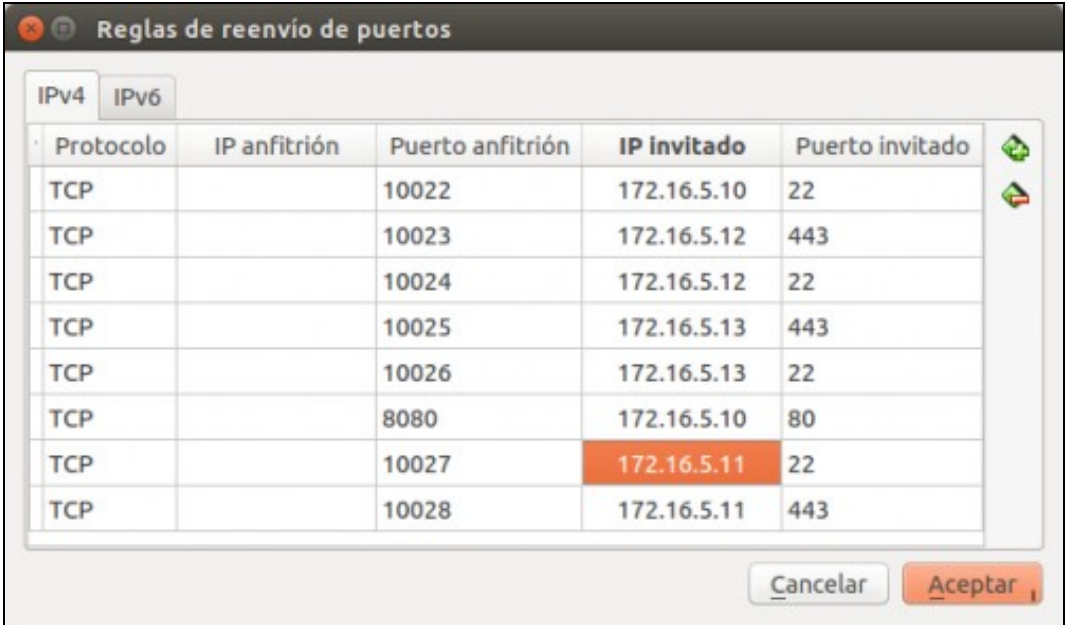

• Tamén sería posible, se o lector o prefire, usar a mesma máquina *dserver00* para instalar ownCloud. Os pasos a seguir para a instalación e a configuración serían os mesmos.

### <span id="page-1-0"></span>**Instalación de Owncloud**

- A instalación máis sinxela pola que podemos optar é facendo uso do paquete de *ownCloud* xa preparado para Debian 8 (na web de ownCloud tamén podemos atopar repositorios para outras distribucións de Linux).
- Este paquete non está incluído nos repositorios de Debian, pero a comunidade de ownCloud ofrece un repositorio que inclúe os paquetes de ownCloud para a meirande parte das distribucións de Linux. Así que primeiro teremos que engadir o repositorio que inclúe o paquete.
- Introduciremos os seguintes comandos:

```
wget -nv https://download.owncloud.org/download/repositories/production/Debian_9.0/Release.key -O Release.key
apt-key add - < Release.key
echo 'deb http://download.owncloud.org/download/repositories/production/Debian_9.0/ /' > /etc/apt/sources.list.d/owncloud.list
apt-get update
```
Agora xa podemos instalar o paquete **owncloud-files**. Ademais, imos instalar os paquetes **apache2** (o servidor web) **sqlite** (o xestor de base • de datos), as librarías de php, **smbclient** e **cifs-utils** (para poder acceder ás carpetas compartidas por CIFS):

apt-get install owncloud-files apache2 sqlite libapache2-mod-php7.0 php7.0-ldap php7.0-gd php7.0-json php7.0-mysql php7.0-curl php7.

# <span id="page-1-1"></span>**Configuración de Apache**

Creamos o ficheiro */etc/apache2/sites-available/owncloud.conf* co seguinte contido:

```
Alias /owncloud "/var/www/owncloud/"
<Directory /var/www/owncloud/>
  Options +FollowSymlinks
  AllowOverride All
  <IfModule mod_dav.c>
  Dav off
  </IfModule>
 SetEnv HOME /var/www/owncloud
 SetEnv HTTP_HOME /var/www/owncloud
```
</Directory>

#### E creamos o link:

ln -s /etc/apache2/sites-available/owncloud.conf /etc/apache2/sites-enabled/owncloud.conf

#### Habilitamos

a2enmod rewrite a2enmod headers a2enmod env a2enmod dir a2enmod mime

# <span id="page-1-2"></span>**Configuración da conexión HTTPS**

- Aínda que non é imprescindible, e máis que recomendable que as conexións que fagamos ao ownCloud dende os clientes sexa sempre por protocolo seguro (*HTTPS*), xa que:
	- Para iniciar sesión, os usuarios terán que introducir o seu contrasinal. Seguramente non queiramos que estes contrasinais sexan ♦ transmitidos en claro pola rede, xa que quedaría moi comprometida a súa seguridade.
- A través de ownCloud, os usuarios accederán a carpetas persoais con documentos privados. Se a transmisión destes documentos ♦ se fai por *HTTP*, calquera podería capturar o seu contido.
- Por iso imos configurar o servidor web Apache para que permita as conexións por HTTPS. Para facelo precisaremos contar con un certificado dixital que se utilizará para cifrar a comunicación. A opción máis sinxela é xerar un certificado autoasinado, xa que así non temos que crear unha Autoridade de Certificación ou *CA* (recórdese que no apartado de [Autenticación segura contra o LDAP. Uso de TLS/SSL:](https://manuais.iessanclemente.net/index.php/Autenticaci%C3%B3n_segura_contra_o_LDAP._Uso_de_TLS/SSL:_LDAPS) [LDAPS](https://manuais.iessanclemente.net/index.php/Autenticaci%C3%B3n_segura_contra_o_LDAP._Uso_de_TLS/SSL:_LDAPS) xa se explicou o proceso de creación dunha CA e a xestión e uso dos certificados dixitais):
- Instalamos o paquete **openssl**:

apt-get install openssl

Creamos un certificado autoasinado para Apache, e colocamos na carpeta **/etc/ssl/localcerts** tanto o certificado como a chave privada • asociada ao mesmo:

root@dserver01:~# mkdir -p /etc/ssl/localcerts root@dserver01:~# openssl req -new -x509 -days 365 -nodes -out /etc/ssl/localcerts/apache.pem -keyout /etc/ssl/localcerts/apache.key Generating a 2048 bit RSA private key ................................+++ ..............................+++ writing new private key to '/etc/ssl/localcerts/apache.key' ----- You are about to be asked to enter information that will be incorporated into your certificate request. What you are about to enter is what is called a Distinguished Name or a DN. There are quite a few fields but you can leave some blank For some fields there will be a default value, If you enter '.', the field will be left blank. ----- Country Name (2 letter code) [AU]:ES State or Province Name (full name) [Some-State]:Galicia Locality Name (eg, city) []:Vigo Organization Name (eg, company) [Internet Widgits Pty Ltd]:IES Calquera Organizational Unit Name (eg, section) []:Dep Informatica Common Name (e.g. server FQDN or YOUR name) []:www.iescalquera.local Email Address []:admin@iescalquera.local

root@dserver01:~# chmod 600 /etc/ssl/localcerts/apache\*

• Habilitamos o módulo de SSL para Apache:

a2enmod ssl

Editamos o ficheiro **/etc/apache2/sites-available/default-ssl.conf**, para modificar as liñas que establecer os parámetros *SSLCertificateFile* e • *SSLCertificateKeyFile* (nos que indicaremos o ficheiro que contén o certificado e a chave privada):

```
SSLCertificateFile /etc/ssl/localcerts/apache.pem
SSLCertificateKeyFile /etc/ssl/localcerts/apache.key
```
• Habilitamos o sitio *defautl-ssl*, que é o que permite as conexións HTTPS no servidor:

a2ensite default-ssl

• Reiniciamos o servizo *apache* para aplicar os cambios:

systemctl restart apache2

### <span id="page-2-0"></span>**Finalizar a configuración de Owncloud**

- Neste momento xa estamos en disposición de conectarnos a ownCloud por HTTPS.
- Ímolo facer dende a máquina real, utilizando o porto 10028 que está redirixido ao porto 443 da máquina que executa ownCloud. Tamén poderíamos conectarnos dende *wclient01* ou *uclient01*, pero nese caso usando a dirección *<https://172.16.5.11/owncloud>*.

#### • Instalación de ownCloud

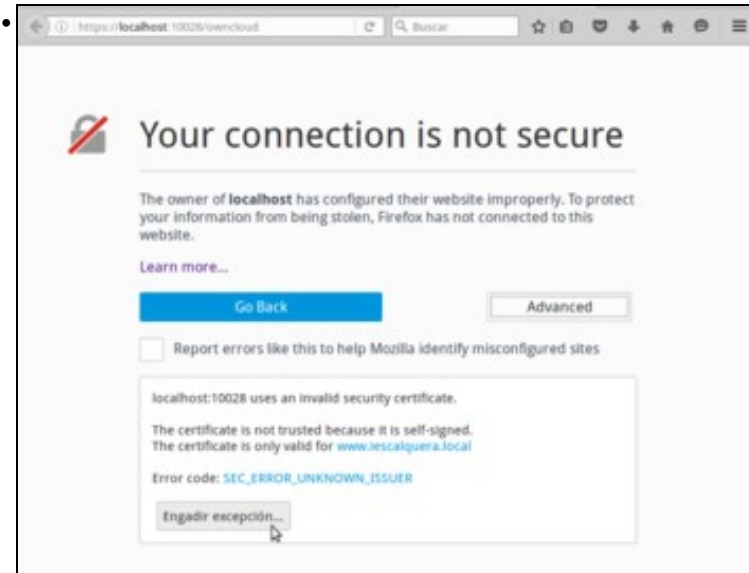

Introducimos a dirección **<https://localhost:10028/owncloud>**. Veremos que o navegador no informa de que hai un problema coa seguridade da conexión. Picamos no botón de **Engadir excepción...** para ver cal é o problema.

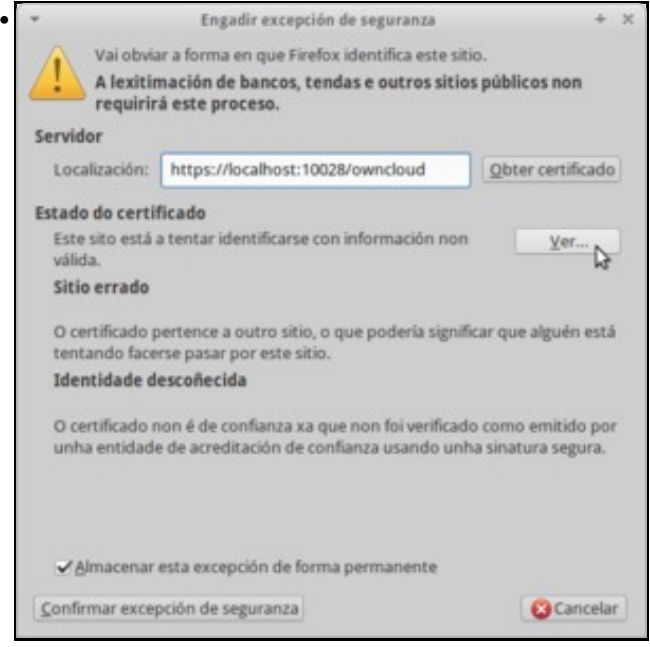

Vemos nas razóns do problema que a dirección do certificado non coincide coa do sitio ao que nos estamos conectando (recórdese que emitimos o certificado para *www.iescalquera.local* e nos estamos conectando a *localhost*), e ademais non foi asinado por unha CA de confianza (é lóxico, xa que é un certificado autoasinado). Picamos en **Ver...**...

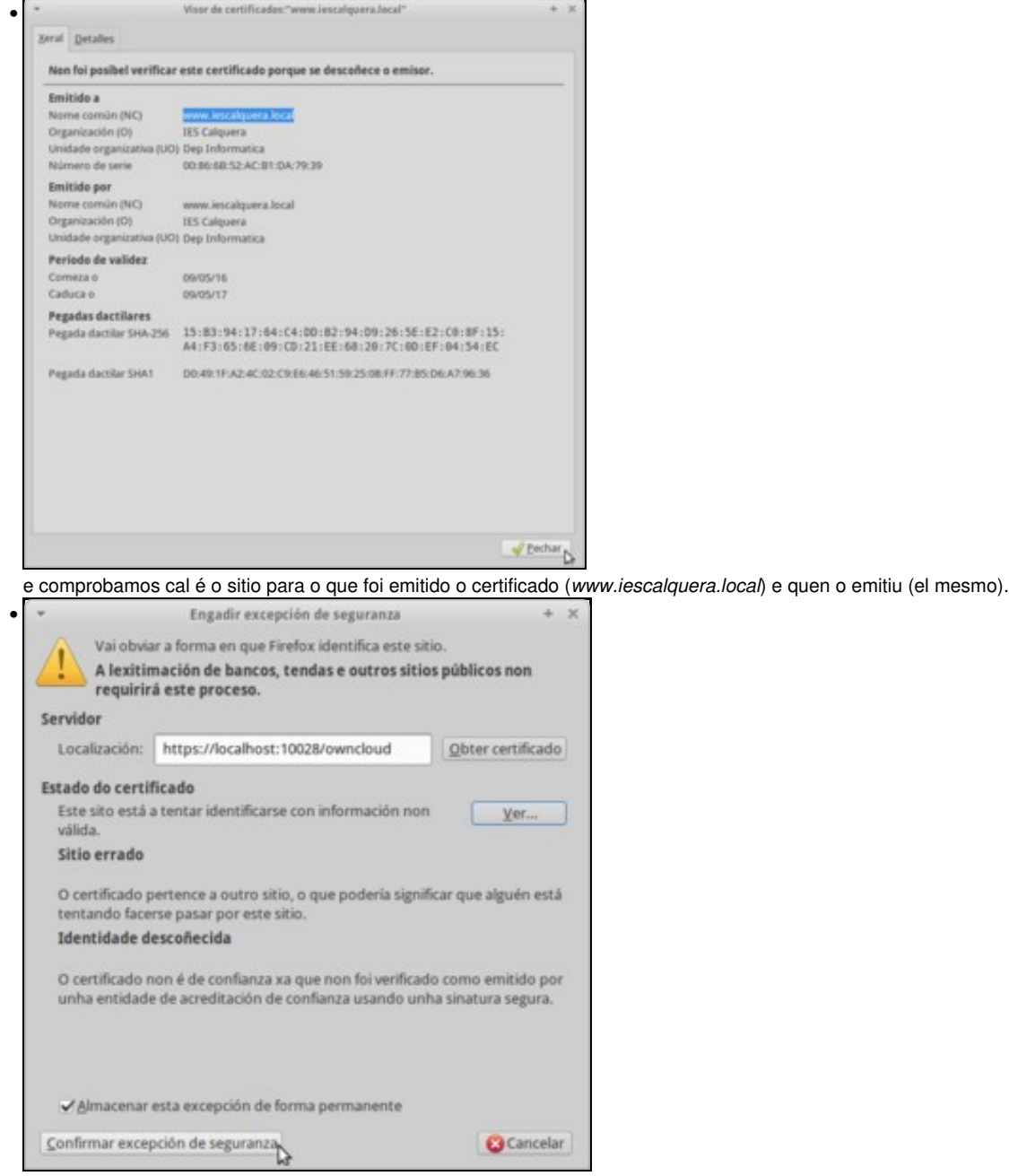

Así que é lóxico que o navegador poña eses problemas ao certificado. Para que isto non pasase, teríamos que emitir o certificado con unha CA, e importar no navegador dos clientes o certificado desa CA; pero como non imos facer todo iso, engadimos unha excepción para que o navegador se conecte de todas formas.

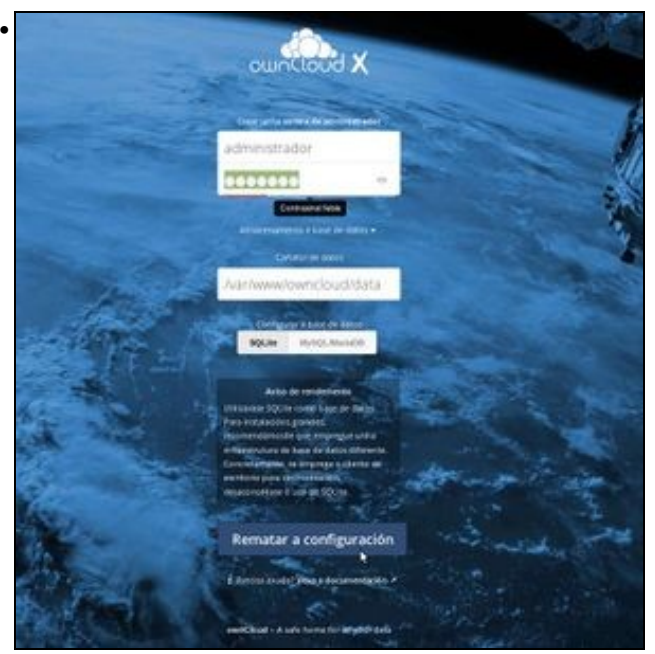

A páxina que aparece é na que finalizamos a instalación de ownCloud. Introducimos un usuario administrador e o seu contrasinal (poñemos *administrador* e *abc123.* como contrasinal). No apartado de *Almacenamento e base de datos*, vemos que podemos configurar cal é a carpeta na que se van gardar as carpetas de datos de ownCloud, e o xestor de base de datos que vai utilizar. OwnCloud pode usar *MySQL* e *PostgreSQL*, pero a configuración máis sinxela é utilizando *SQLite*, porque así non teremos que configurar ningunha base de datos. Picamos en **Rematar configuración**.

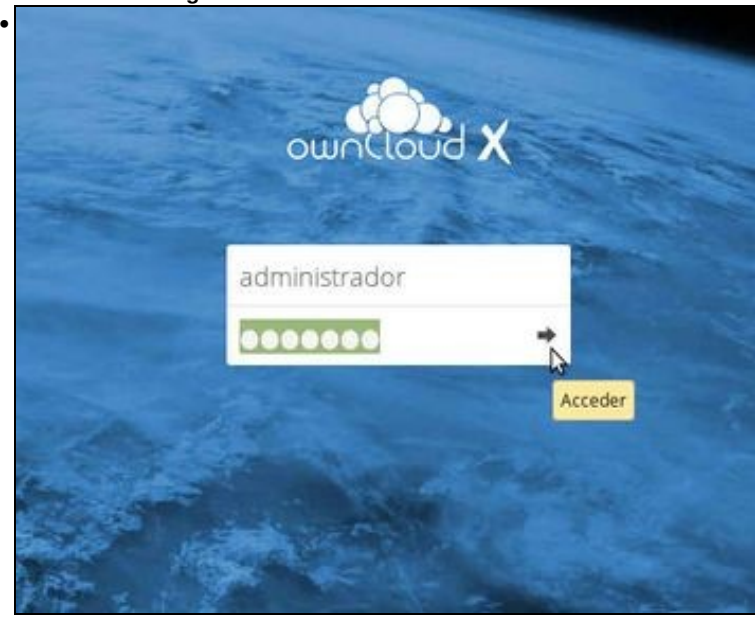

Agora xa temos ownCloud instalado. Iniciamos sesión co usuario *administrador*...

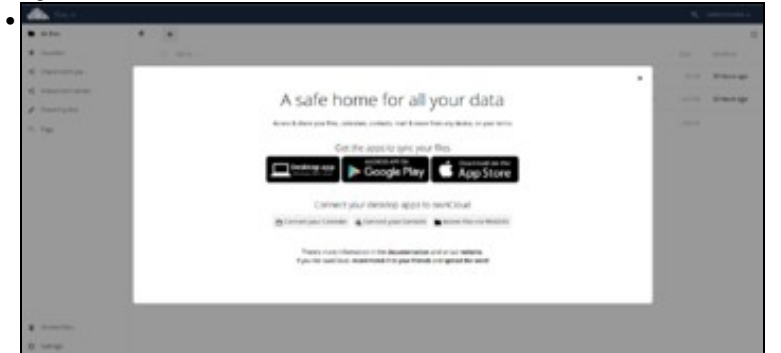

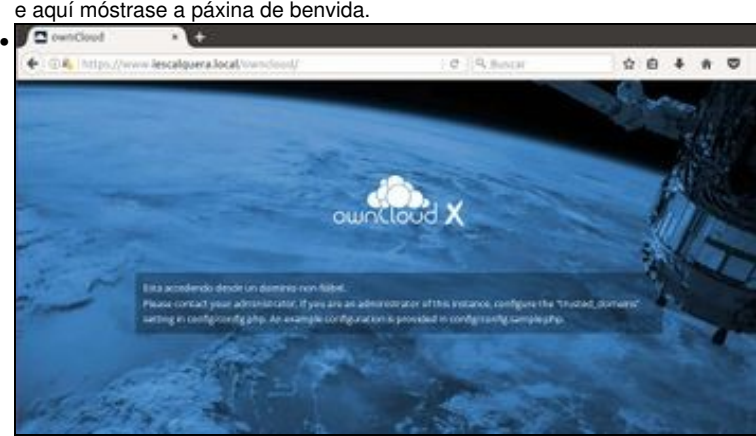

Pero imos ver un problema que se podería atopar agora un usuario se intenta acceder a ownCloud dende un equipo do dominio (*wclient01* ou *uclient01*), utilizando unha dirección diferente. Por exemplo, se introducimos o rexistro no DNS que asocie o equipo *www* á dirección IP do equipo que alberga ownCloud, podemos intentar acceder coa dirección *<https://www.iescalquera.local/owncloud>*, pero veremos que non é

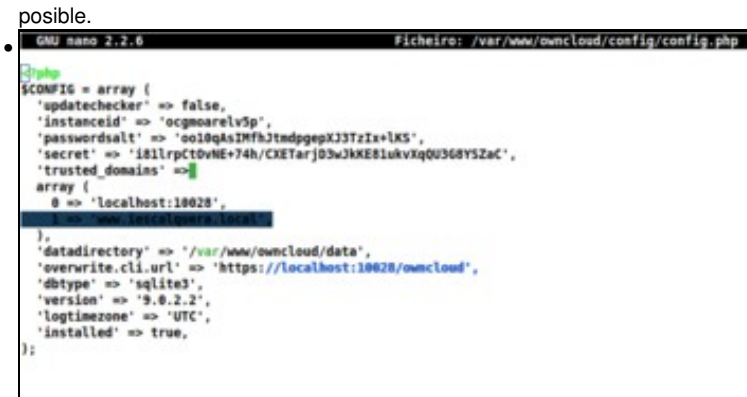

O problema débese a que no ficheiro de configuración de ownCloud inclúese un parámetro coa lista de dominios que se poden utilizar para conectarse á aplicación. Imos editar este ficheiro, situado en **/var/www/owncloud/config/config.php**, e engadimos no array do parámetro *trusted\_domains* a liña marcada.

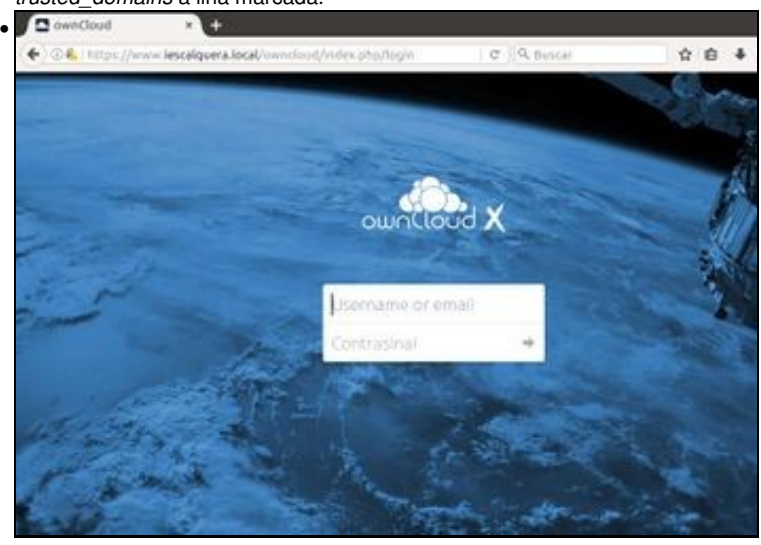

E vemos que xa nos podemos conectar coa dirección *www.iescalquera.local*. Se quixéramos acceder con outras direccións, como utilizando a dirección IP de *dserver01* por exemplo, teríamos que engadilas tamén no ficheiro de configuración.

-- [Antonio de Andrés Lema](https://manuais.iessanclemente.net/index.php/Usuario:Antonio) e [Carlos Carrión Álvarez](https://manuais.iessanclemente.net/index.php/Usuario:Carrion)